## **NFS Server Configuration**

## **NFS Configuration**

Open **Control Services** from the Services Menu on the left side, next click on the wrench icon at NFS and set the following values:

- Allow non-root mount: On
- Number of servers: 16 (adjust to your needs. The FreeNAS default value is too low)

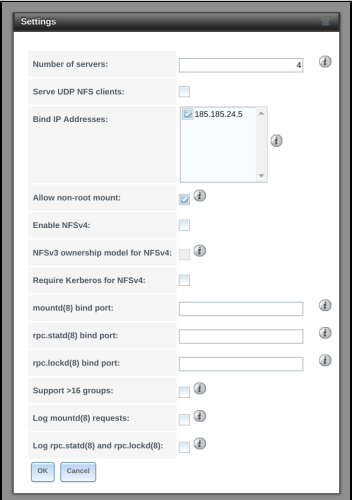

Click on **"Ok"** to save the changes and activate the service using the **"Start now"** button. The last step is to checkmark the **"Start on boot"** box